## Subscribe to FG-DLT mailing list

To subscribe to FG-DLT mailing list, please go to http://www.itu.int/en/ITU-T/focusgroups/dlt/Pages/default.aspx

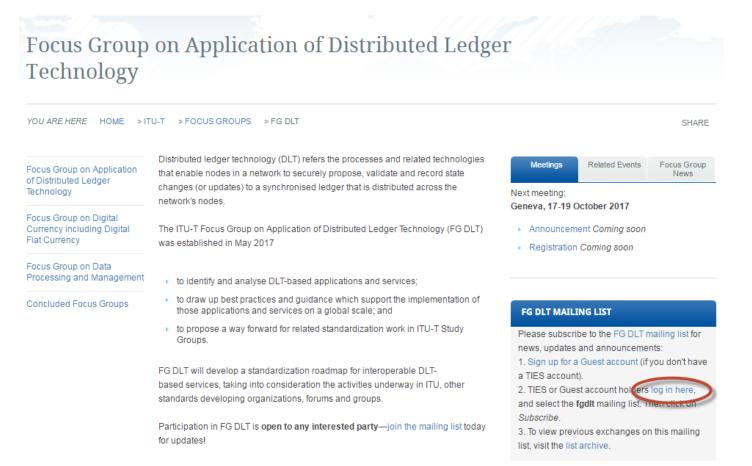

Click on the "log in here" link and identify yourself with your TIES username and password, or your Guest account username and password.

| Security (s | how explanation )                                                                                                    |
|-------------|----------------------------------------------------------------------------------------------------|
| 0           | This is a public or shared computer                                                                                       |
| ۲           | This is a private computer                                                                                                |
| S           | Warning: By selecting this option you acknowledge that the<br>computer complies with your organization's security policy. |
| Username:   | tsbewm                                                                                                    |
| Password:   | []                                                                                                    |
| Passworu:   |                                                                                                    |
|             | Log On                                                                                                    |

Once logged in, go to **ITU-T** -> **Other Groups** -> **fgdlt** service under the Service Catalog tree, check the mailing list and then click on the Subscribe button.

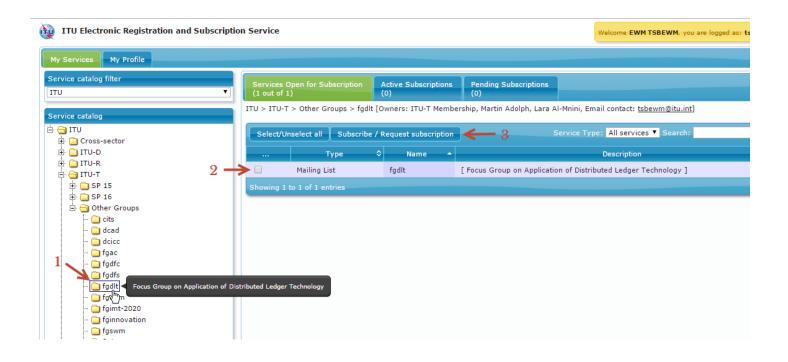

Depending on your ITU membership, you will be automatically subscribed to the service or your request will be sent to the service owner for approval.

Shortly afterwards you will receive an e-mail confirmation to your default e-mail address.